### BAB 3 PELAKSANAAN KERJA MAGANG

#### 3.1 Tugas yang Dilakukan

Kerja magang dimulai dengan pembagian tim dan proyek apa yang akan dikerjakan. Proyek yang didapatkan adalah membangun *website request* menggunakan bahasa pemrograman PHP. Penggunaan *framework* yang digunakan pada proyek tersebut adalah bootstrap dan composer yang digunakan sesuai dengan kebutuhan pengguna. *website request* memiliki fitur *login*, *request* perjalanan, *draft*, *approval*, pengiriman email, pengaturan pic-cabang, pengaturan pengguna, dan pengaturan *role*. Halaman yang ada pada *website request* sendiri adalah halaman login, halaman *listing request*, halaman *request module*, halaman *travel request internal*, halaman *travel request external*, halaman *form view*, halaman *listing approval*, halaman *form approval*, halaman *setting pic-branch*, halaman *setting stage-stagus*, halaman *setting flight type*, halaman *setting users*, halaman *setting roles*, halaman *setting transportation*.

Pada proses pembuatan *website request* IDS Medical Systems Indonesia, *website request* memerlukan beberapa fitur dan *requirements* yang sangat diperlukan. Fitur dan *requirements* yang dibutuhkan antara lain sebagai berikut.

- Fitur *Autocomplete* pada *field* supervisor dan PIC.
- Fitur Export to pdf pada halaman *form view* untuk laporan dari divisi HR ke divisi Finance.
- Fitur *filter* untuk memfilter *request* yang telah dibuat sebelumnnya.
- Fitur Export to excel untuk mengexport data dari tabel ke format excel.
- Fitur *travel benefit* untuk menamplikan *benefit* perjalanan sesuai dengan *grade*nya masing-masing.
- Fitur *draft* untuk menyimpan *request* yang belum selesai dibuat.
- Fitur pengiriman email yang akan mengirim email setelah *request* perjalanan dibuat dan setelah *request* perjalanan disetujui atau ditolak.
- Fitur pengaturan *role* yang digunakan sebagai pengaturan *permission* untuk setiap pengguna dengan perannya masing masing. Contohnya: HR dapat melihat semua *request* yang telah dibuat oleh semua orang.
- Fitur pengaturan *PIC-Branch* untuk mengatur masing-masing *pic* di setiap *branch*.

Selain pengerjaan proyek *website request*, terdapat juga webinar umun yang wajib diikuti seperti English *class*, "MD Town Hall", Cara mengatur keuangan pribadi, dan lain-lain.

#### 3.2 Uraian Pelaksanaan Magang

Pelaksanaan magang di IDS Medical Systems Indonesia dilakukan selama 19 minggu. Proses pelaksaan magang tersebut dapat dilihat pada Tabel 3.1. Berikut adalah timeline pelaksanaan magang di IDS Medical Systems Indonesia divisi DIT (*Digital and Information Technology Business Apllication*).

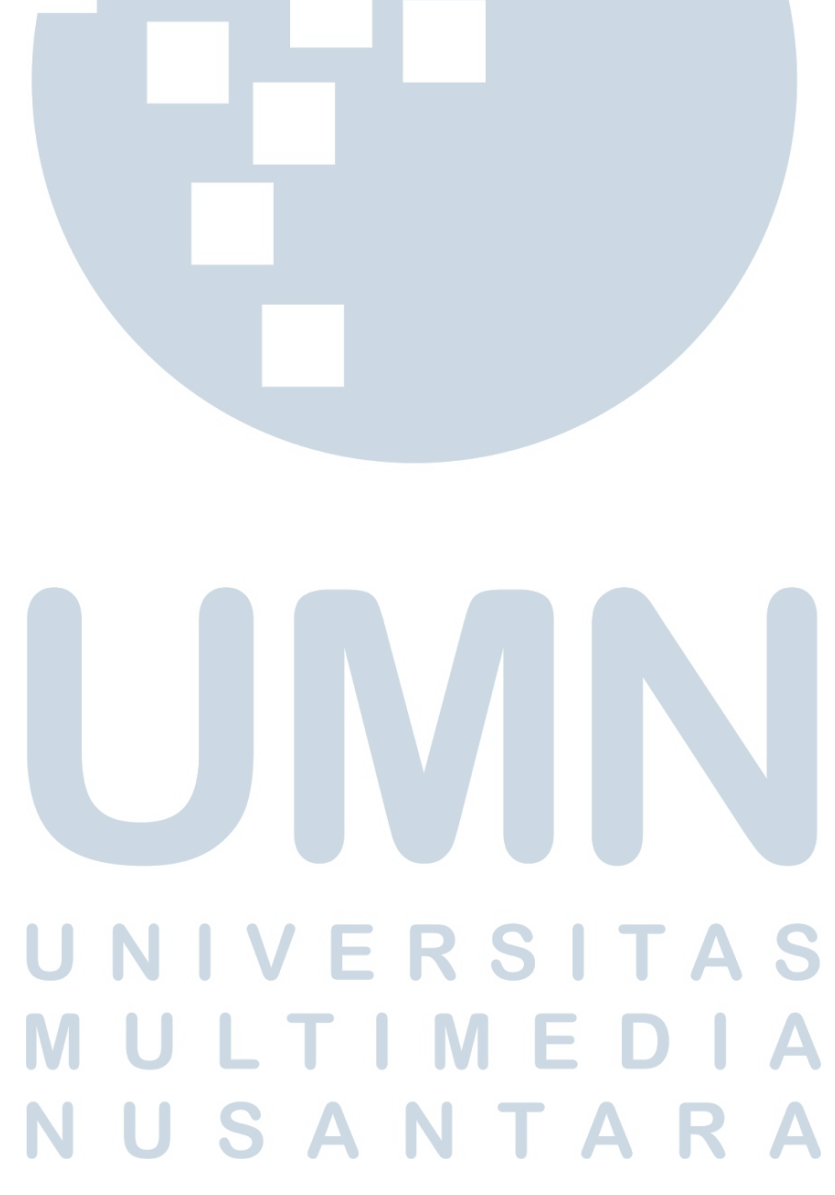

Tabel 3.1. *Timeline* Magang

| Minggu ke-                    | Kegiatan                                                                                                    |  |  |  |  |  |  |
|-------------------------------|----------------------------------------------------------------------------------------------------|--|--|--|--|--|--|
| Minggu 1                      | Training dan Enhancement User Experience Sistem. SPARKS<br><b>FMP</b>                                                            |  |  |  |  |  |  |
| Minggu 2                      | Presentasi Enhancement User Experience SPARKS<br>FMP,<br>User Manual<br>Enhancement,<br>Sampling<br><b>SPARKS</b><br><i>User</i> |  |  |  |  |  |  |
|                               | <b>Webscrapping RS Online.</b>                                                                                                   |  |  |  |  |  |  |
| Minggu 3                      | Membuat, Presentasi dan Revisi Database, Timeline, dan Mockup                                                                    |  |  |  |  |  |  |
|                               | untuk Travel Request.                                                                                                    |  |  |  |  |  |  |
| Minggu 4                      | Presentasi bersama HR dan Revisi Database, Timeline, dan                                                                         |  |  |  |  |  |  |
|                               | Mockup untuk travel request.                                                                                                    |  |  |  |  |  |  |
| Minggu 5                      | Travel request frontend dan backend Development dan Presentasi                                                                   |  |  |  |  |  |  |
|                               | progress bersama HR dan Tim DIT.                                                                                                 |  |  |  |  |  |  |
| Minggu $6$                    | Travel request frontend dan backend Development dan Presentasi                                                                   |  |  |  |  |  |  |
|                               | progress bersama HR.                                                                                                    |  |  |  |  |  |  |
| Minggu 7                      | Travel request frontend dan backend Development dan Presentasi                                                                   |  |  |  |  |  |  |
|                               | progress bersama HR dan Tim DIT.                                                                                                 |  |  |  |  |  |  |
| Minggu 8                      | Travel request frontend dan backend Development dan Presentasi                                                                   |  |  |  |  |  |  |
|                               | progress bersama HR.                                                                                                    |  |  |  |  |  |  |
| Minggu 9                      | Travel request frontend dan backend Development dan Presentasi                                                                   |  |  |  |  |  |  |
|                               | progress bersama HR dan Tim DIT.                                                                                                 |  |  |  |  |  |  |
| $\overline{\text{Minggu }10}$ | Travel request frontend dan backend Development dan Presentasi                                                                   |  |  |  |  |  |  |
|                               | progress bersama HR.                                                                                                    |  |  |  |  |  |  |
| Minggu 11                     | Travel request frontend dan backend Development dan Presentasi                                                                   |  |  |  |  |  |  |
|                               | progress bersama HR dan Tim DIT.                                                                                                 |  |  |  |  |  |  |
| Minggu 12                     | Travel request frontend dan backend Development dan Presentasi                                                                   |  |  |  |  |  |  |
|                               | progress bersama HR.                                                                                                    |  |  |  |  |  |  |
| Minggu 13                     | Travel request frontend dan backend Development dan Presentasi                                                                   |  |  |  |  |  |  |
|                               | progress bersama HR dan Tim DIT.                                                                                                 |  |  |  |  |  |  |
| Minggu 14                     | Revisi travel request frontend dan backend.                                                                                      |  |  |  |  |  |  |
| Minggu 15                     | Revisi travel request frontend dan backend.                                                                                      |  |  |  |  |  |  |
| Minggu 16                     | Revisi travel request frontend dan backend.                                                                                      |  |  |  |  |  |  |
| Minggu 17                     | Revisi travel request frontend dan backend.                                                                                      |  |  |  |  |  |  |
| $\overline{\text{Minggu}}$ 18 | Revisi dan Presentasi ke Corporate.                                                                                              |  |  |  |  |  |  |
| Minggu 19                     | Membuat Mockup CR Sparks.                                                                                                    |  |  |  |  |  |  |

#### 3.2.1 Sitemap

Halaman yang pertama kali tampil pada *website request* IDS Medical Systems Indonesia adalah "Halaman Login". Setelah berhasil login, maka akan diarahkan ke "Halaman Main Request". Dari "Halaman Request", terdapat tiga halaman berbeda yang dapat dikunjungi, yaitu "Halaman Form Internal", "Halaman Form External", dan "Halaman Form View". Pada "Halaman Approval" ada

JLTIMEDIA

satu halaman yang dapat dikunjungi yaitu "Halaman Approval". Pada "Halaman Setting" ada tiga halaman yang dapat dikunjungi, antara lain yaitu "Halaman User", "Halaman Role", dan "Halaman PIC-Branch". Peta yang dibuat menggunakan warna kuning adalah halaman - halaman yang utama dari *website request* IDS Medical Systems Indonesia. Gambar 3.1 merupakan gambar sitemap dari *website request* IDS Medical Systems Indonesia.

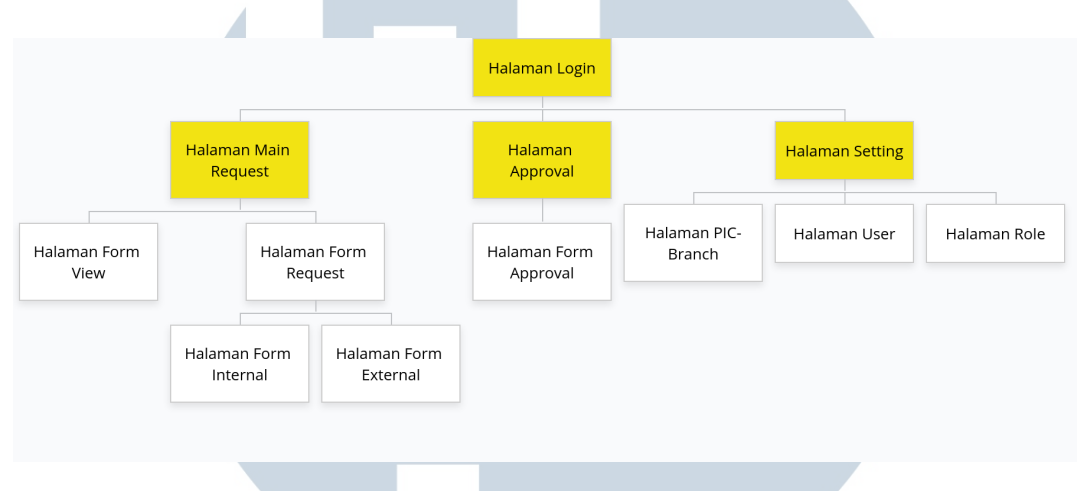

Gambar 3.1. Sitemap Website *travel request* Internal Sumber: Dokumen internal perusahaan [4]

#### 3.2.2 Activity Diagram

#### A Activity Diagram *travel request* Internal

Pada "Halaman Form Request Internal", form internal ini diperuntukan kepada karyawan internal IDS Medical Systems Indonesia. Setelah pengguna mengisi form yang telah disediakan maka akan muncul notifikasi berupa email yang diterima oleh supervisor dan menunggu persetujuan. Setelah supervisor setuju maka status form akan berubah menjadi "Approved" jika disetujui atau "Rejected" jika ditolak. Jika *request* disetujui maka akan muncul *link* untuk PIC melakukan pembelian tiket untuk melakukan perjalanan. Gambar 3.2 adalah Activity Diagram dari "Halaman Form Internal".

# SANTA

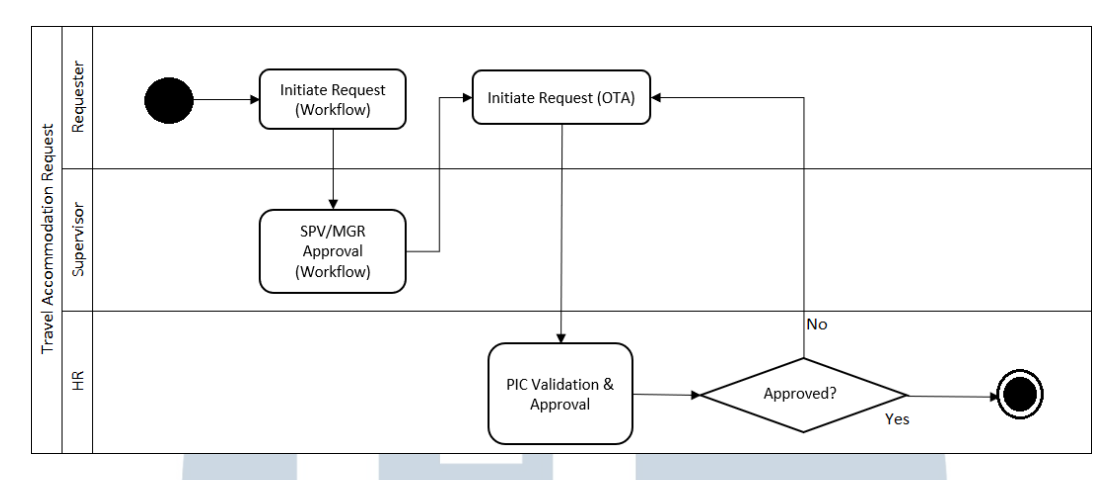

Gambar 3.2. Activity Diagram Website *travel request* Internal Sumber: Dokumen internal perusahaan [5]

#### B Activity Diagram *travel request* External

Pada "Halaman Form Request External", form external ini diperuntukan kepada pengguna selain karywan IDS Medical Systems Indonesia contohnya jika ingin memesan tiket pesawat untuk mensponsori seorang dokter menuju acara yang diadakan bersama IDS Medical Systems Indonesia. Selebihnya proses *request* sama deengan internal, hanya saja setelah disetujui maka PIC akan mengirimkan tiket yang sudah dipesan kepada orang *external* yang dimaksud. Gambar 3.3 adalah Activity Diagram dari "Halaman Form External".

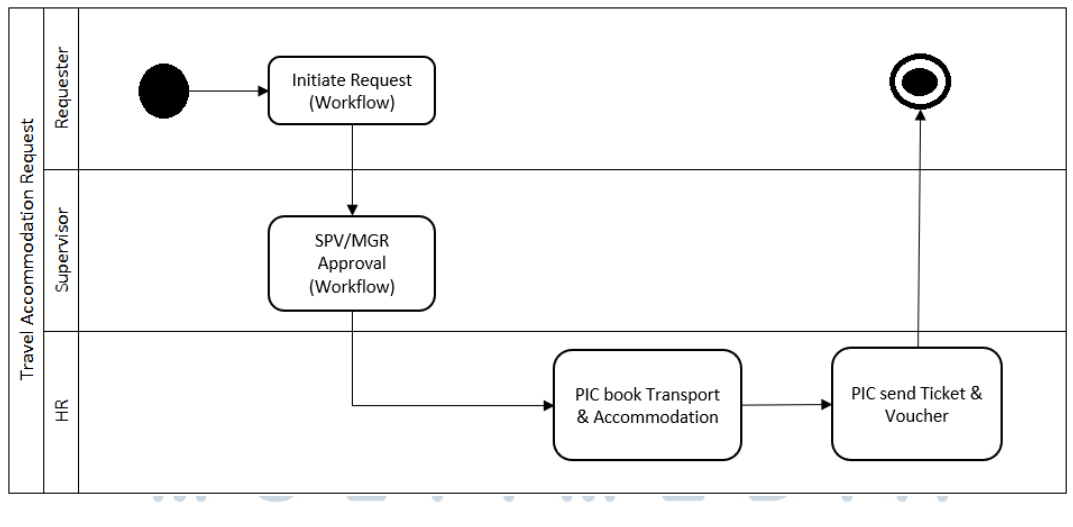

Gambar 3.3. Activity Diagram Website *travel request* External Sumber: Dokumen internal perusahaan [5]

#### B Implementasi

#### A. Halaman Login

Pada rancangan dan implementasi dari "Halaman Main Request", halaman *main request* ini menampilkan halaman login seperti pada umumnya dengan memasukan username dan password IDS Medical Systems Indonesia. Di halaman ini juga terdapat logo IDS Medical Systems Indonesia dibagian atas pengguna memasukan username dan password beserta tombol "login" yang menuju ke halaman *main request* jika login berhasil dan akan memunculkan pesar error jika akun yang digunakan salah password atau username. Gambar 3.4 adalah Rancangan dan Implementasi dari "Halaman Login".

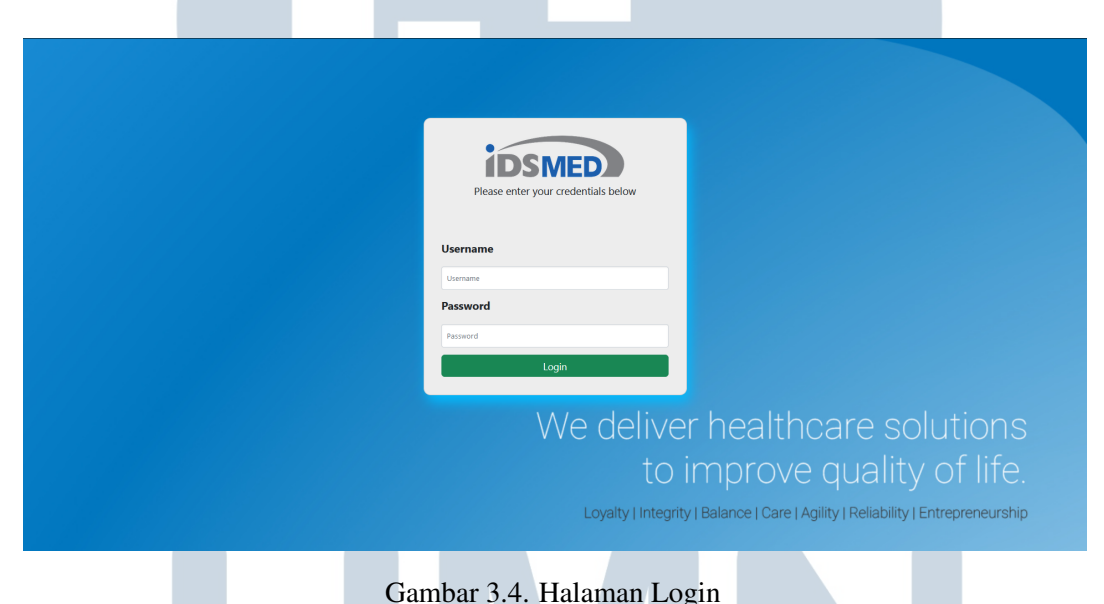

#### B. Halaman Main Request

Pada rancangan dan implementasi dari "Halaman Main Request", halaman *main request* ini menampilkan semua *request* yang telah dibuat seelumnnya, dan ada pengaturan khusus yang membuat pengguna dapat melihat semua *request* yang dibuat oleh semua orang (digunakan oleh tim HR). Tiga tombol di atas *table* digunakan untuk membuat form *request*, export table ke format excel, dan filter. Table *listing main request* memiliki kolom *action*, no, *module type, request id, request date, requester, approver, status, status reason, stage*, dan *due date*. Gambar mata pada *listing table* jika ditekan akan mengarah ke halaman form view yang berisi data *request* yang telah dibuat sebelumnnya. Gambar 3.5 adalah Rancangan dan Implementasi dari "Halaman Main Request".

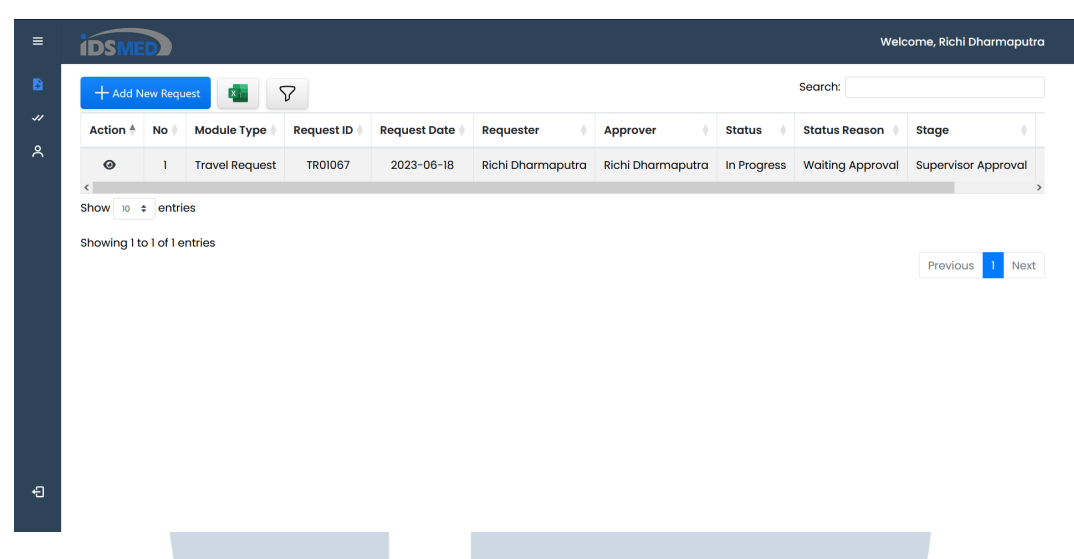

Gambar 3.5. Halaman Main Request

#### C. Halaman Form Internal

Pada rancangan dan implementasi dari "Halaman Form Internal", halaman *form internal* ini menampilkan form untuk membuat *request* internal untuk karyawan IDS Medical Systems Indonesia. Di halaman ini *requester*, *branch*, dan *department* terisi secara otomatis sesuai dengan pengguna yang login, *field* pic menampilkan *list* PIC di cabangnya masing masing. *Field transportation* menampilkan *list* transportasi yang bisa digunakan saat bepergian, jika pengguna memilih pesawat sebagai transportasinya maka *field flight type* akan terbuka dan menampilkan pilihan perjalanan domestik atau internasional. *Field* cabang mengikuti cabang pengguna yang login saat ini secara otomatis akan tetapi dapat diubah jika pengguna ingin melakukan *request* untuk karyawan lainnya di cabang yang berbeda. *Field purpose* menampilkan tujuan dari *request* perjalanan ini. Jika perjalan saat ini adalah untuk "Principal Event" atau "Pre Sales" maka tidak ada *field* tambahan yang akan muncul, akan tetapi jika tujuan perjalanan ini adalah perjalanan lainnya maka akan muncul *field* text untuk mengisi tujuan dari perjalanan yang tidak ada di *list purpose*, jika tujuannya adalah "Employee *Training*" maka akan muncul *field* untuk memasukan dokumen beserta *link* yang dapat digunakan untuk mengunduh *template* dari dokumen tersebut, dan jika tujuan perjalanannya adalah "Post Sales" maka akan ada *field* tambahan untuk mengisi nomor SO. *Field* yang merupakan *free text* pada *form* ini menggunakan *autocomplete* untuk memudahkan pengguna dan mengurangi resiko kesalahan pada saat memasukan informasi.

Pada bagian bawah *form* juga terdapat tabel yang dapat disesuaikan dengan jumlah orang yang pergi. Isi tabel tersebut adalah informasi mengenai nama orang yang akan melakukan perjalanan, tempat awal, tempat tujuan, waktu keberangkatan, tanggal keberangkatan, hotel (jika menginap), dan jumlah hari (jika menginap). Jika pengguna memilih iya pada pilihan hotel maka *field* hari akan berubah menjadi angka satu dan tidak bisa memasukan angka dibawah satu, jika pengguna memilih tidak maka *field* hari akan menjadi angka nol dan tidak dapat dirubah. Pada bagian bawah form terdapat *field* komentar untuk memasukan komentar dan tulisan yang dapat ditekan untuk menampilkan manfaat perjalanan sesuai dengan tingkatan perjalanan yang pengguna saat ini. Tiga buah tombol pada akhir form digunakan untuk kembali, menyimpan sebagai draft, dan *submit* form. Jika pengguna menekan tombol "Submit" maka akan muncul email yang diterima oleh *requester* dan supervisor beserta detail form dan *link* bagi supervisor untuk lansung menuju ke halaman *form approval*. Gambar 3.6 adalah Rancangan dan Implementasi dari "Halaman Form Internal".

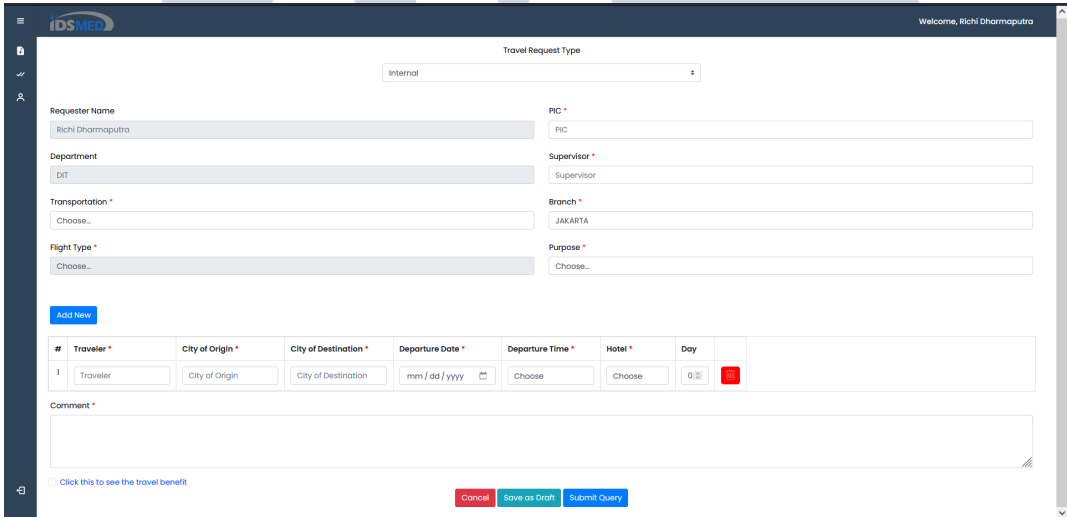

Gambar 3.6. Halaman Form Internal

#### D. Halaman Form External

Pada rancangan dan implementasi dari "Halaman Form External", halaman *form external* ini menampilkan berisi format yang sama dengan form internal, akan tetapi pada bagian *purpose* dibuat *field free text* yang sama dengan "Other Purpose" pada halaman form internal. Selain itu juga ada tambahan empat *field* untuk memasukan file brosur event, surat penunjukan, surat sponsor, dan identitas orang yang akan pergi. Setelah *field* komentar juga ada *link* yang sama dengan yang ada di form internal yang berisi informasi anti suap dengan isi yang sama untuk semua orang. Gambar 3.7 adalah Rancangan dan Implementasi dari "Halaman Form External".

**VUSANTARA** 

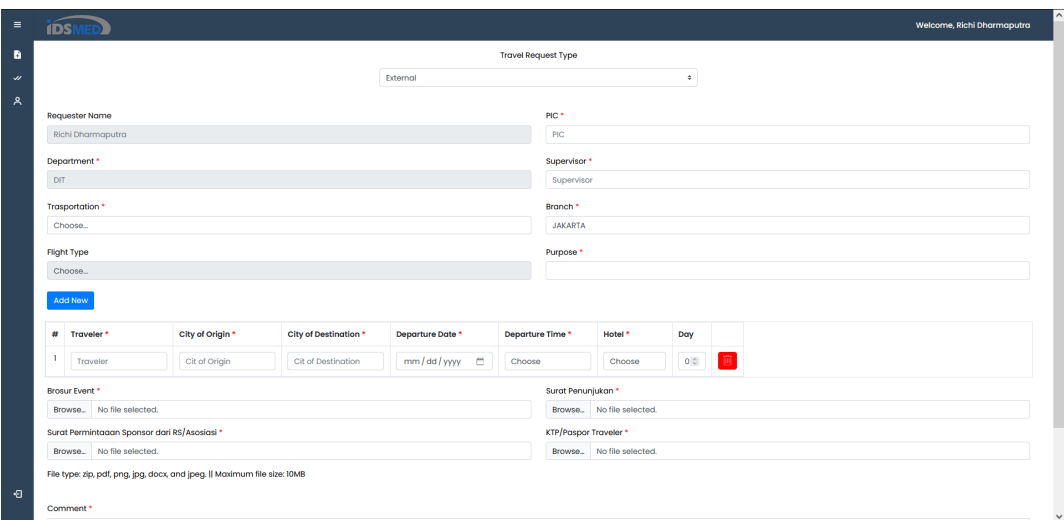

Gambar 3.7. Halaman Form External

#### E. Halaman Form View

Pada rancangan dan implementasi dari "Halaman Form View", halaman *form view* ini menampilkan detail beserta status dari form dari *request* yang telah pengguna buat sebelumnnya. Setelah status berganti dari "initiate request" menjadi "appoved" atau "rejected" pada bagian paling bawah form akan muncul status *form* saat ini dan komentar dari supervisor beserta jam saat setujui atau tidak disetujuinya. Halaman ini juga memiliki fitur export ke format PDF yang merubah form ini menjadi file PDF sebagai bentuk laporan dari divisi *HR* ke divisi *Finance*. Gambar 3.8 adalah Rancangan dan Implementasi dari "Halaman Form View".

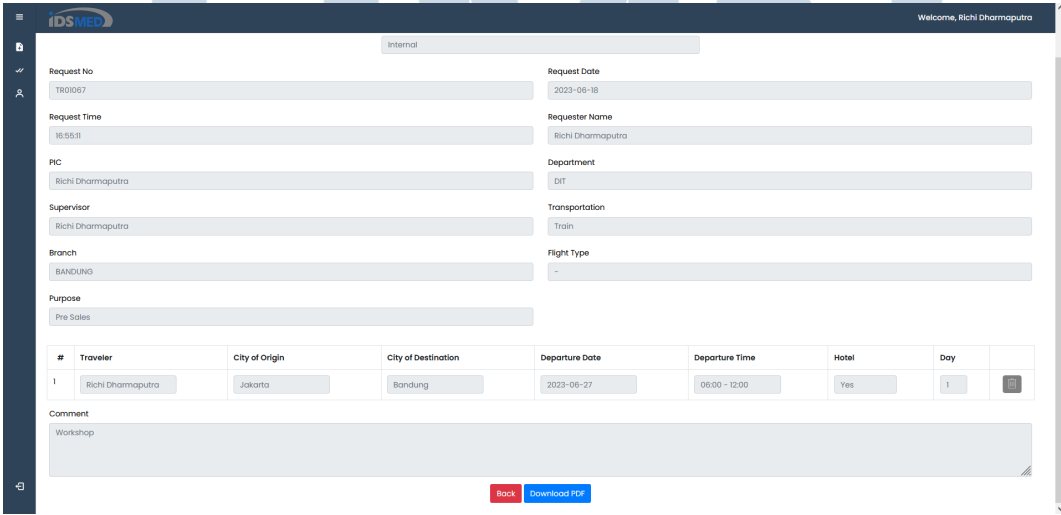

Gambar 3.8. Halaman Form View

#### F. Halaman Approval

Pada rancangan dan implementasi dari "Halaman Approval", halaman *approval* ini menampilkan *list* dari *request* yang telah dibuat dan supervisor yang dituju adalah pengguna yang login saat ini. Halaman *approval* ini memiliki fitur yang sama dengan halaman *main request* tetapi tanpa tombol "Create New Request" yang digunakan untuk membuat form *request* baru di halaman *main request*. Gambar 3.9 adalah Rancangan dan Implementasi dari "Halaman Approval".

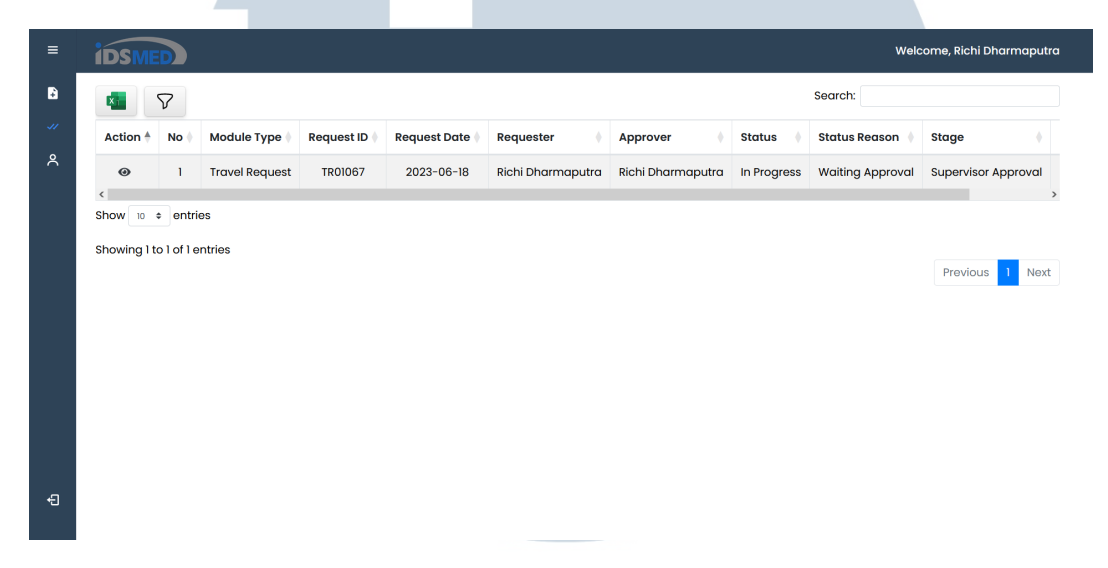

Gambar 3.9. Halaman Approval

#### G. Halaman Form Approval

Pada rancangan dan implementasi dari "Halaman Form Approval", halaman *form approval* ini menampilkan detail *form* yang menunggu persetujuan pengguna yang login saat ini. Di halaman tersebut pengguna dapat memilih antara menyetujui *request* yang masuk dengan menekan tombol "Approved" atau menolak *request* yang masuk dengan menekan tombol "Rejected" dan harus memasukan komentar di kolom yang sudah disediakan. Setelah menekan tombol "Approved" atau "Rejected" pada bagian bawah form maka akan muncul email ke *requester*, supervisor, dan PIC. Email tersebut berisi detail dari form dan *link* untuk memesan tiket jika *request* yang telah diajukan disetujui untuk *requester*. Gambar 3.10 adalah Rancangan dan Implementasi dari "Halaman Form Approval".

USANTAR

| $\sim$                   | <b>IDSMED</b>                                                                                                    |                   | Welcome, Richi Dharmaputra |                            |                     |                |       |                |                                       |  |
|--------------------------|----------------------------------------------------------------------------------------------------|-------------------|----------------------------|----------------------------|---------------------|----------------|-------|----------------|---------------------------------------|--|
| $\bullet$                |                                                                                                    |                   |                            | <b>Travel Request Type</b> |                     |                |       |                |                                       |  |
| $\omega$                 |                                                                                                    |                   |                            | Internal                   |                     |                |       |                |                                       |  |
| $\overline{\phantom{a}}$ | <b>Request No</b><br>TROID57<br>Request Time<br>10:55:11<br>PIC.<br>Richi Dharmaputra<br>Supervisor<br><b>Richi Dharmaputra</b><br>Branch<br>BANDUNG.<br>Purpose<br>Pre Soles |                   |                            |                            | <b>Request Date</b> |                |       |                |                                       |  |
|                          |                                                                                                    |                   |                            |                            | $2023 - 06 - 18$    |                |       |                |                                       |  |
|                          |                                                                                                    |                   |                            |                            | Requester Name      |                |       |                |                                       |  |
|                          |                                                                                                    |                   |                            |                            | Richi Dharmaputra   |                |       |                |                                       |  |
|                          |                                                                                                    |                   |                            |                            | Department          |                |       |                |                                       |  |
|                          |                                                                                                    |                   |                            |                            | DIT.                |                |       |                |                                       |  |
|                          |                                                                                                    |                   |                            |                            | Transportation      |                |       |                |                                       |  |
|                          |                                                                                                    |                   |                            |                            | Train               |                |       |                |                                       |  |
|                          |                                                                                                    |                   |                            |                            | <b>Flight Type</b>  |                |       |                |                                       |  |
|                          |                                                                                                    |                   |                            |                            |                     |                |       |                |                                       |  |
|                          |                                                                                                    |                   |                            |                            |                     |                |       |                |                                       |  |
|                          |                                                                                                    |                   |                            |                            |                     |                |       |                |                                       |  |
|                          | $\pi$                                                                                                    | Traveler          | City of Origin             | City of Destination        | Departure Date      | Departure Time | Hotel | Day            |                                       |  |
|                          | $\blacksquare$                                                                                                    | Richi Dharmaputra | Jokarta                    | Bandung                    | 2023-06-27          | 08:00 - 12:00  | Yes   | $\mathbf{1}$ . | $\begin{array}{c} \hline \end{array}$ |  |
| Comment                  |                                                                                                    |                   |                            |                            |                     |                |       |                |                                       |  |
|                          | Workshop                                                                                                    |                   |                            |                            |                     |                |       |                |                                       |  |
|                          |                                                                                                    |                   |                            |                            |                     |                |       |                |                                       |  |
|                          |                                                                                                    |                   |                            |                            |                     |                |       |                |                                       |  |
|                          | Supervisor Approval                                                                                                    |                   |                            |                            |                     |                |       |                |                                       |  |
|                          |                                                                                                    |                   |                            |                            |                     |                |       |                |                                       |  |
|                          | Supervisor Commerc."                                                                                                    |                   |                            |                            |                     |                |       |                |                                       |  |
|                          |                                                                                                    |                   |                            |                            |                     |                |       |                |                                       |  |
|                          |                                                                                                    |                   |                            |                            |                     |                |       |                |                                       |  |
|                          | Dock Reject Approve                                                                                                    |                   |                            |                            |                     |                |       |                |                                       |  |
|                          |                                                                                                    |                   |                            |                            |                     |                |       |                |                                       |  |
| ∣e                       |                                                                                                    |                   |                            |                            |                     |                |       |                |                                       |  |
|                          |                                                                                                    | $\sim$            |                            |                            |                     |                |       |                |                                       |  |

Gambar 3.10. Halaman Form Approval

#### H. Halaman Setting User

Pada rancangan dan implementasi dari "Halaman Setting User", halaman *setting user* ini menampilkan semua karyawan IDS Medical Systems Indonesia yang memiliki status aktif beserta *role* yang dmiliki. Di halaman ini pengguna yang memiliki akses admin dapat mengedit dan menghapus *role* yang dimiliki oleh pengguna lainnya. Gambar 3.11 adalah Rancangan dan Implementasi dari "Halaman Setting User".

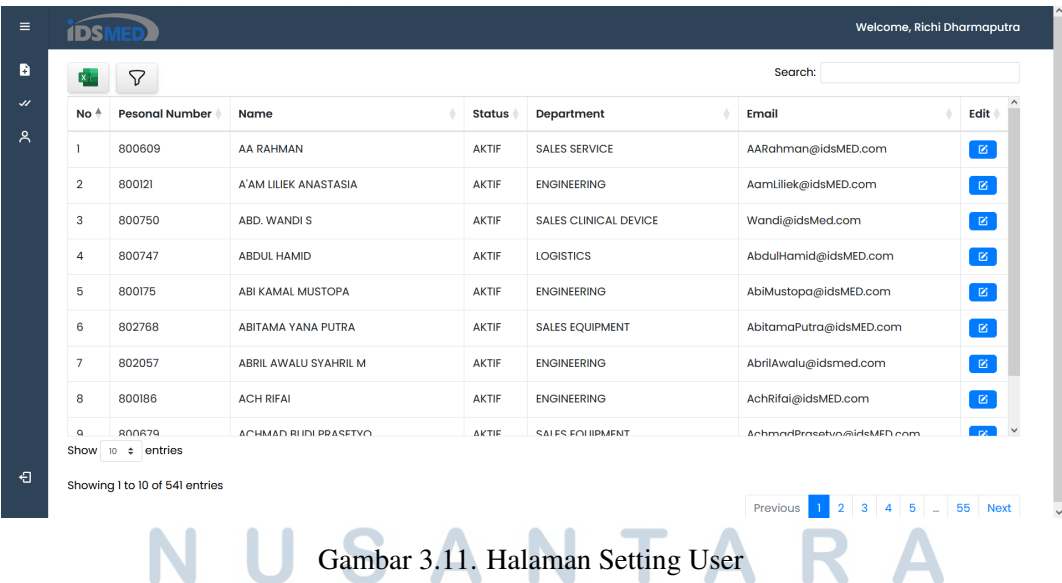

#### I. Halaman Setting Role

Pada rancangan dan implementasi dari "Halaman Setting Role", halaman *setting role* ini menampilkan pengaturan pasangan *role* dan *permission* yang dapat mengatur *role* apa saja yang memiliki ke akses mana saja. Di halaman ini pengguna yang memiliki akses admin dapat menambahkan, mengedit, dan menghapus*list* dari *role* dan *permission* yang ada. Gambar 3.12 adalah Rancangan dan Implementasi dari "Halaman Setting Role".

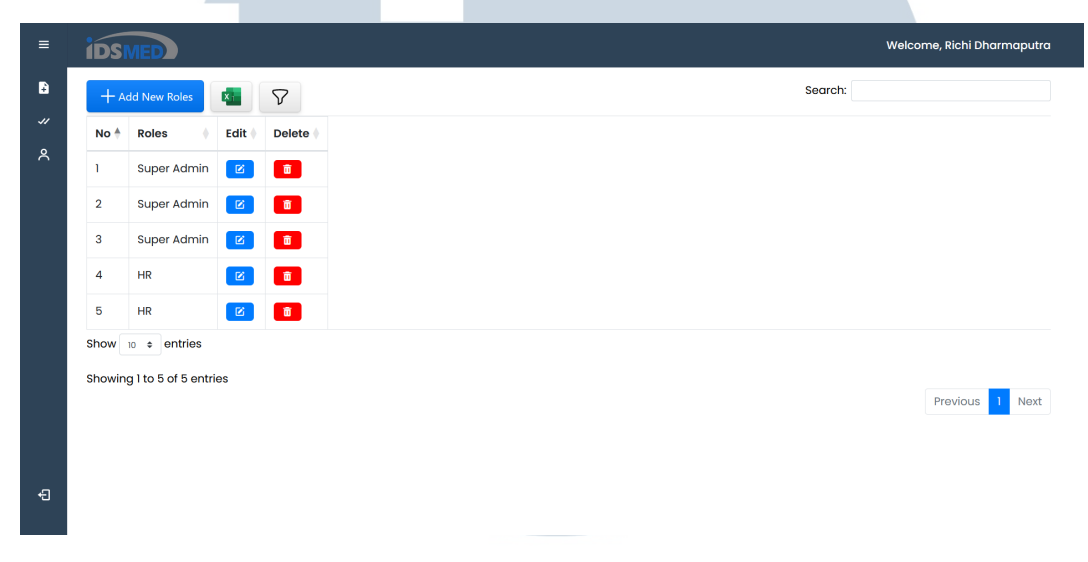

Gambar 3.12. Halaman Setting Role

#### J. Halaman Setting PIC-Branch

Pada rancangan dan implementasi dari "Halaman Setting PIC-Branch", halaman *setting PIC-Branch* ini menampilkan pengaturan pasangan PIC dari setiap cabang. Di halaman ini pengguna yang memiliki akses admin dapat menambahkan, mengedit, dan menghapus *list* dari PIC dan branch yang ada. Gambar 3.13 adalah Rancangan dan Implementasi dari "Halaman Setting PIC-Branch".

## LTI **INT** E USANTAR

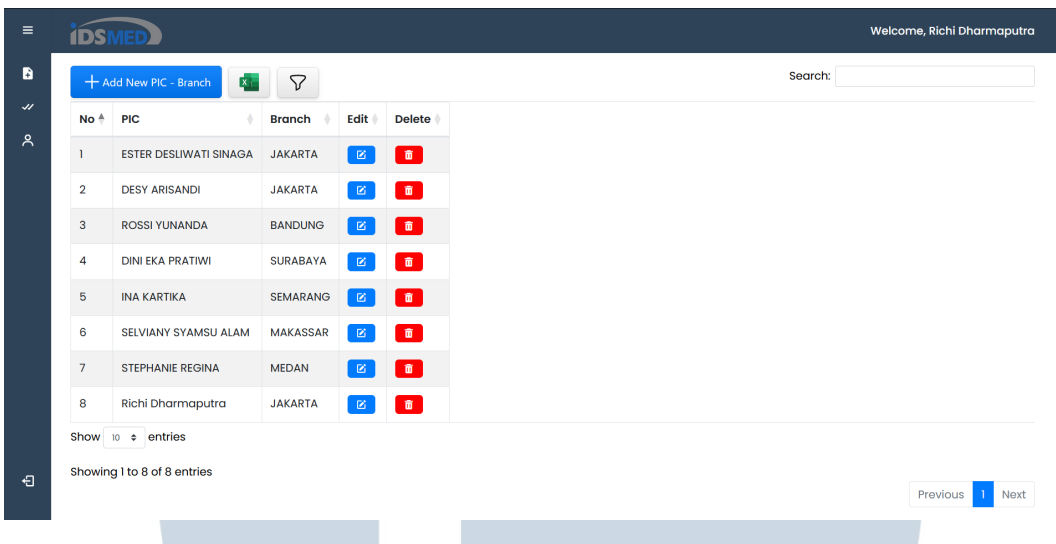

Gambar 3.13. Halaman Setting PIC-Branch

#### 3.3 Perbaikan UI SPARKS

#### A. Halaman Sparks App

Pada halaman "Sparks App" pada sistem sparks terdapat tombol untuk mengunduh aplikasi website untuk mobile. Pada desain yang baru tampilan dibuat dengan lebih menarik dan lebih besar sehingga lebih mudah untuk dilihat, serta tambahan rincian pembaruan aplikasi berdasarkan beberapa versi sebelumnnya. Gambar 3.14 adalah "Halaman Sparks App" yang lama dan Gambar 3.15 adalah "Halaman Sparks App" yang baru.

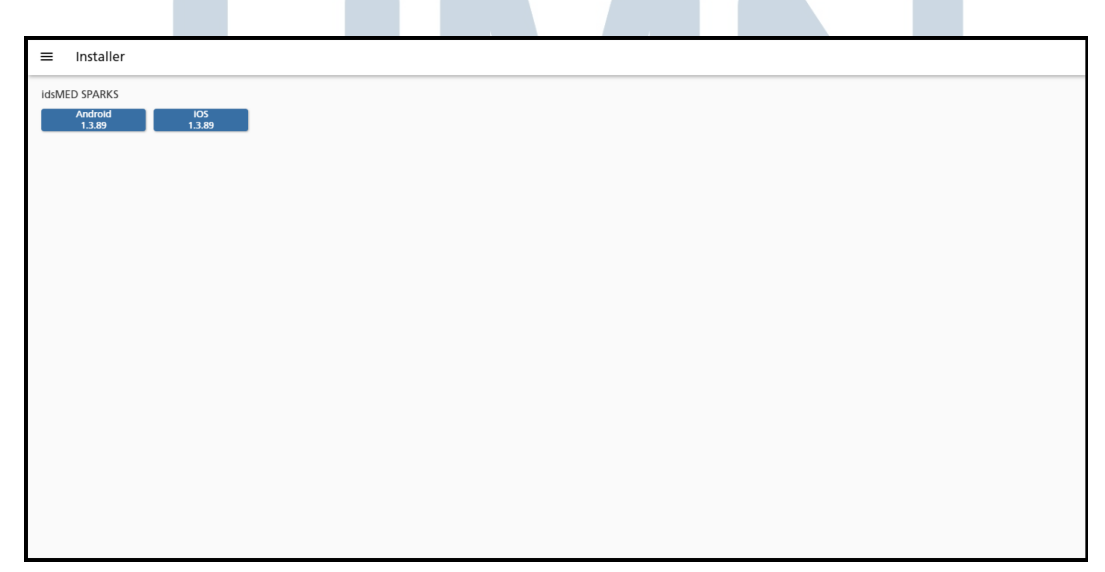

Gambar 3.14. Halaman Sparks App Lama

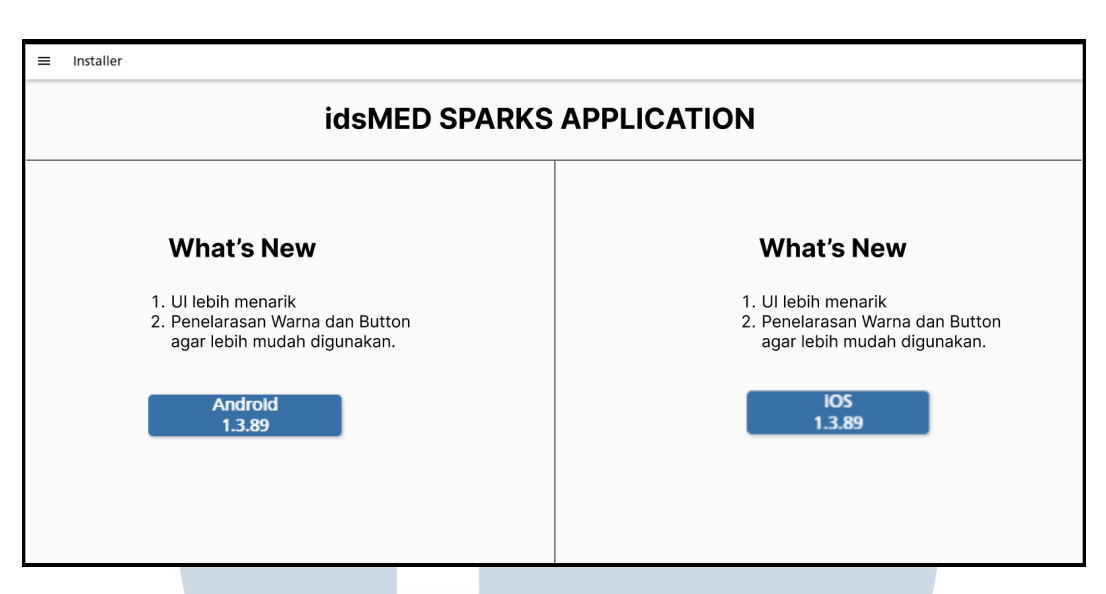

Gambar 3.15. Halaman Sparks App Baru

#### B. Halaman Print

Pada halaman "Sparks Print" yang digunakan untuk mencetak struk setelah melakukan transaksi. Pada desain yang lama ada beberapa bagian yang dapat diubah dengan cara men-klik dua kali pada bagian yang bisa diubah, pada desain yang baru bagian yang bisa diubah tersebut digaris bawahi agar lebih mudah dilihat bagian mana yang dapat diubah dan yang tidak. Gambar 3.16 adalah "Halaman Sparks Print" yang lama dan Gambar 3.17 adalah "Halaman Sparks Print" yang baru.

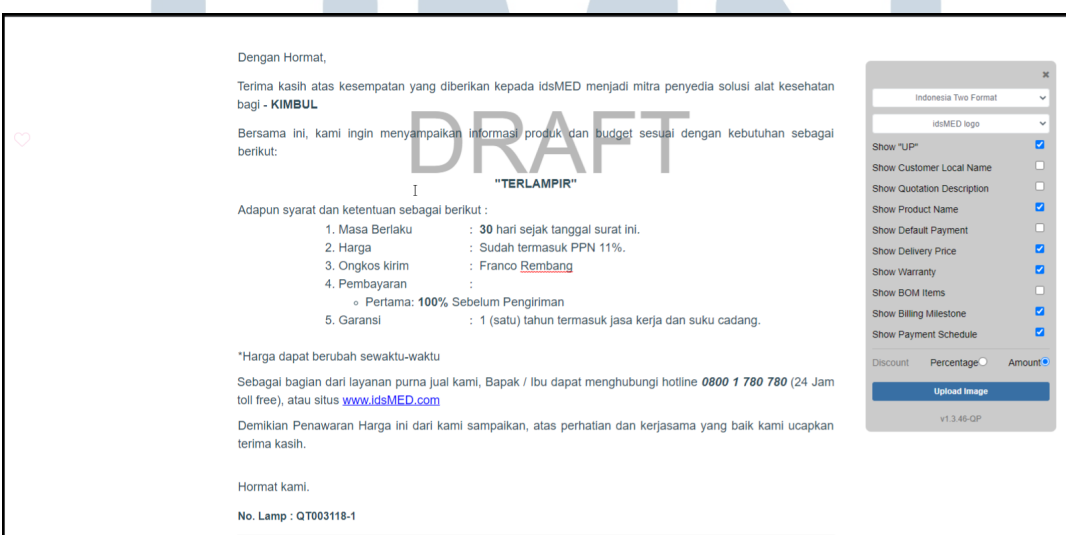

Gambar 3.16. Halaman Sparks Print Lama

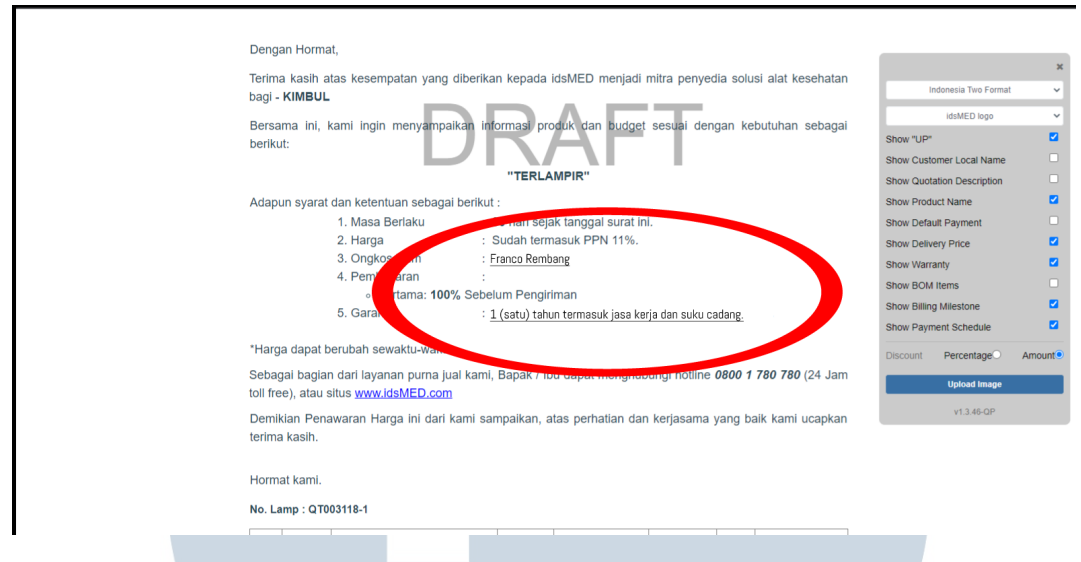

Gambar 3.17. Halaman Sparks Print Baru

#### C. Halaman SOCI

Pada halaman "Sparks SOCI" yang digunakan untuk mengurus transaksi setelah melakukan transaksi. Pada desain yang lama terdapat tombol untuk kembali ke halaman sebelumnnya dengan tombol berwarna putih, pada desain yang baru tombol kemabali tadi dibuat menyerupai tombol lainnya sehingga selaras dengan tombol lainnya dan membuat tombol tersebut lebih mudah dilihat karena warna yang tidak menyatu dengan latar belakangnnya. Gambar 3.18 adalah "Halaman Sparks SOCI" yang lama dan Gambar 3.19 adalah "Halaman Sparks SOCI" yang baru.

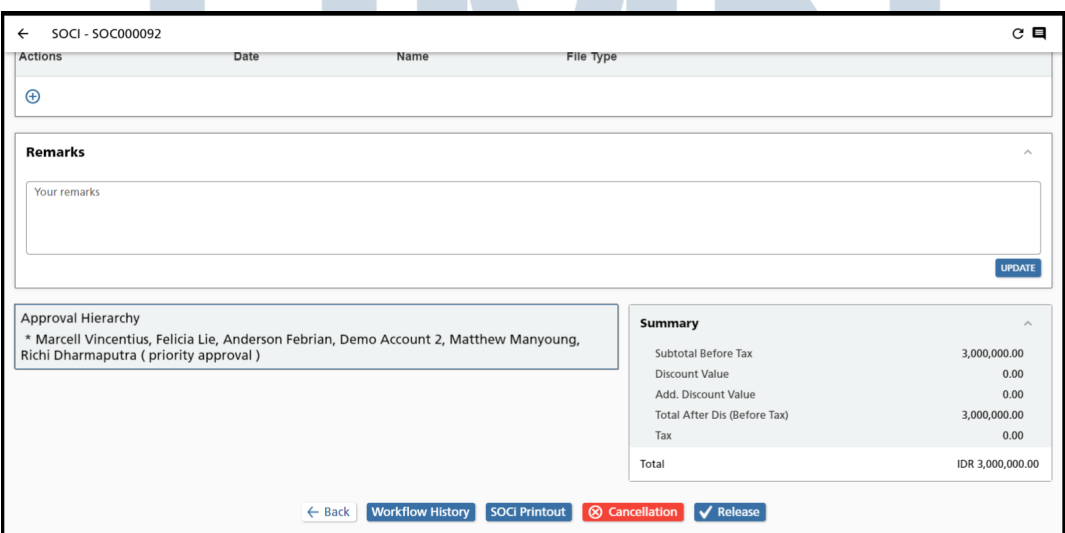

Gambar 3.18. Halaman Sparks SOCI Lama

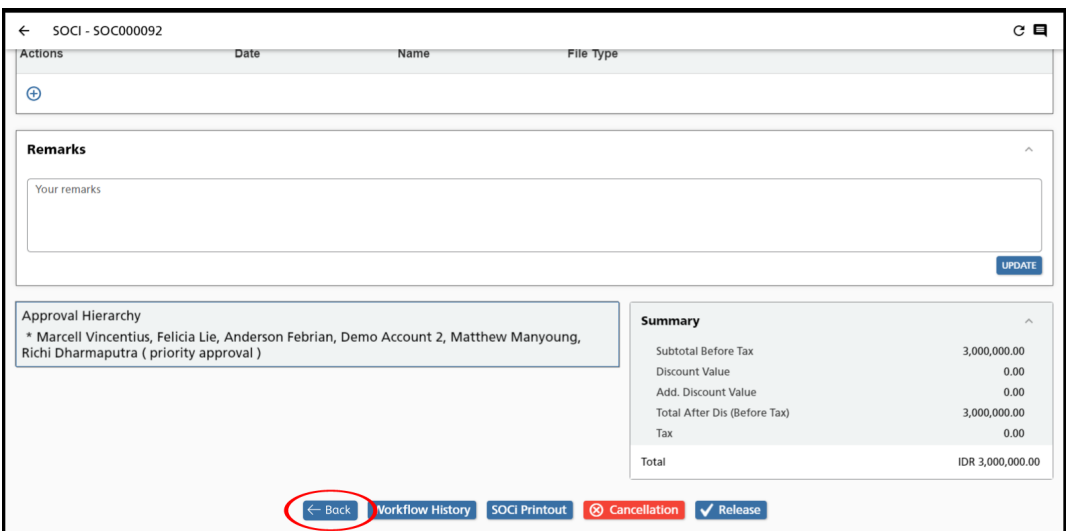

Gambar 3.19. Halaman Sparks SOCI Baru

#### 3.4 Kendala dan Solusi yang Ditemukan

#### A. Kendala yang ditemukan

Kendala yang ditemukan selama rancang bangun *website request* IDS Medical Systems Indonesia adalah sebagai berikut:

- 1. Perbedaan database yang digunakan pada saat di perkuliahan dengan yang dipakai di IDS Medical Systems Indonesia.
- 2. Karena perbedaan versi bahasa pemrograman PHP pada saat pengerjaan proyek *website request* yang menyebabkan beberapa fitur pada *website request* tidak berfungsi contohnya: export data dari tabel ke dalam format excel.
- 3. Pengguna tidak dapat memilih cabang sesuai dengan keinginan pengguna jika *request* perjalanan untuk mewakilkan orang di divisi lain pada *website request* sebelumnnya.
- 4. Pengguna tidak bisa menghapus draft dari *request* yang telah dibuat yang menyebabkan menumpuknya *draft* pada halaman pembuatan *request* pada *website request* sebelumnnya.

NTAR

#### B. Solusi yang ditemukan

Solusi atas kendala yang ditemukan selama rancang bangun *website request* IDS Medical Systems Indonesia adalah sebagai berikut.

- 1. Penggunaan database yang digunakan pada saat di perkuliahan dengan yang dipakai di IDS Medical Systems Indonesia membuat pembuatan *website request* ini menjadi lebih sulit. Karena itu pada saat pembuatan dan penggunaan database penulis banyak mengambil referensi dari google dan bertanya kepada senior di IDS Medical Systems Indonesia.
- 2. Pada saat pengerjaan proyek *website request* telah hampir selesai baru diketahui bahwa *server deployment website request* menggunakan PHP versi 7.4 sedangkan penulis menggunakan versi 8.2 yang menyebabkan beberapa fitur tidak berjalan sehingga harus dilakukan *downgrade* versi dari php sehingga fitur yang tidak kompatibel tersebut dapat digunakan kembali.
- 3. Dikarenakan pengguna tidak dapat memilih cabang yang berbeda maka dibuat fitur agar pengguna dapat memilih cabang yang berbeda sesuai dengan cabang orang yang akan pergi dikarenakan dana yang digunakan berasal dari divisi masing-masing.
- 4. Pada *website request* yang lama tidak terdapat tombol untuk menghapus draft yang terlah dibuat sehingga terjadi penumpukan draft yang tidak selesai maka dari itu dibuat tombol untuk menghapus draft agar tidak terjadi penumpukan seperti pada *website request* yang lama.

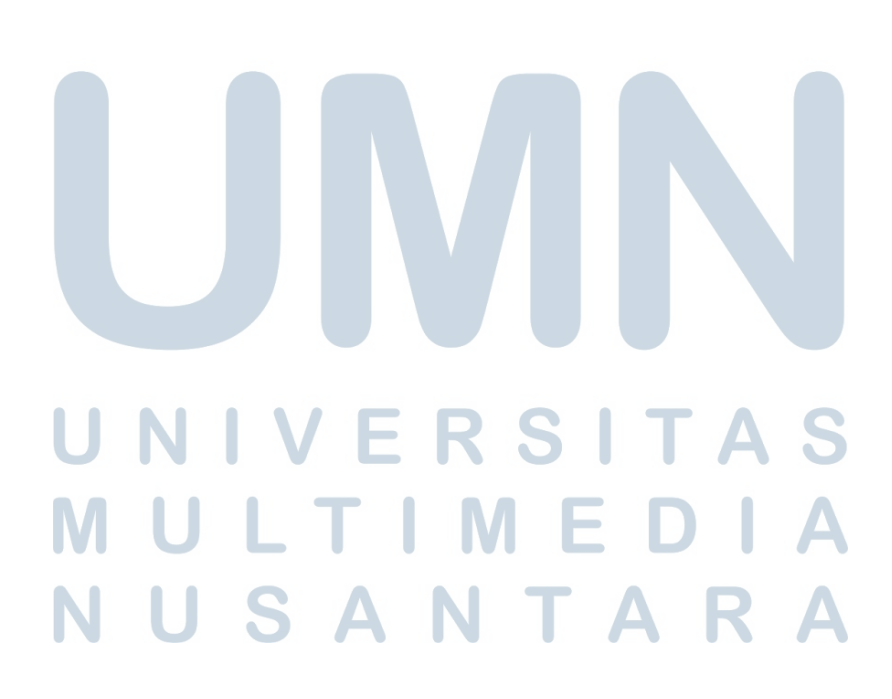